# E InvoiceOne®

## Catálogo de Errores

El estatus del certificado no es apto para emitir su CFDI

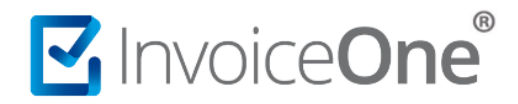

Este error puede presentarse por diversas razones que van relacionadas con el estatus del Certificado de Sello Digital (CSD) y la publicación de éste en la Lista de Contribuyentes con Obligación (LCO).

#### **1. Consulta la situación de tu CSD en el portal del SAT**

#### **<https://portalsat.plataforma.sat.gob.mx/RecuperacionDeCertificados/faces/consultaCertificados.xhtml>**

En la pantalla que abre coloca tu **RFC emisor**, enseguida el **código captcha** que se solicita a la izquierda, y presiona el botón **Buscar** para realizar la consulta:

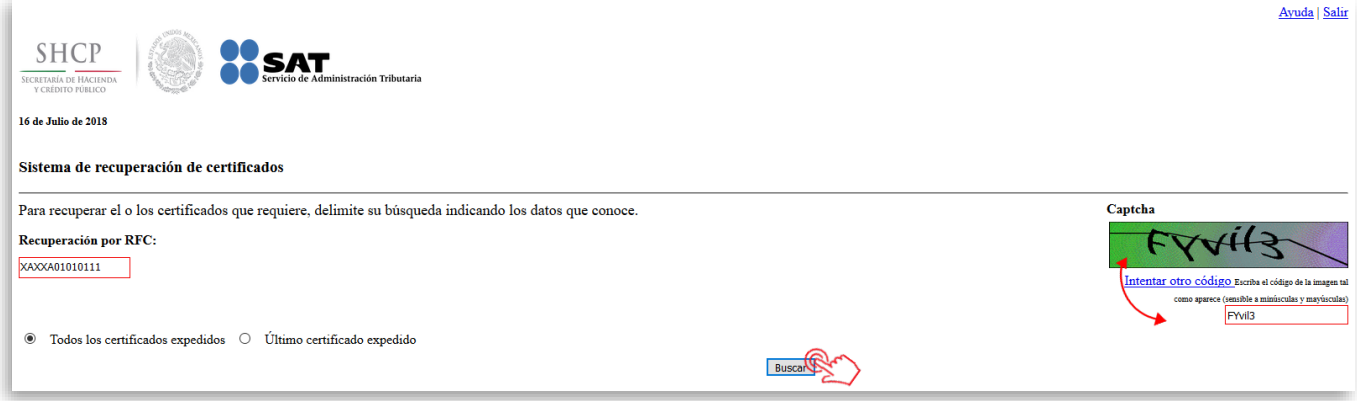

Obtendrás como resultado el historial de CSD y FIEL (e-firma) tramitados, fechas de vigencia de cada uno de ellos y el estatus actual, donde podrás verificar y actuar de la siguiente manera:

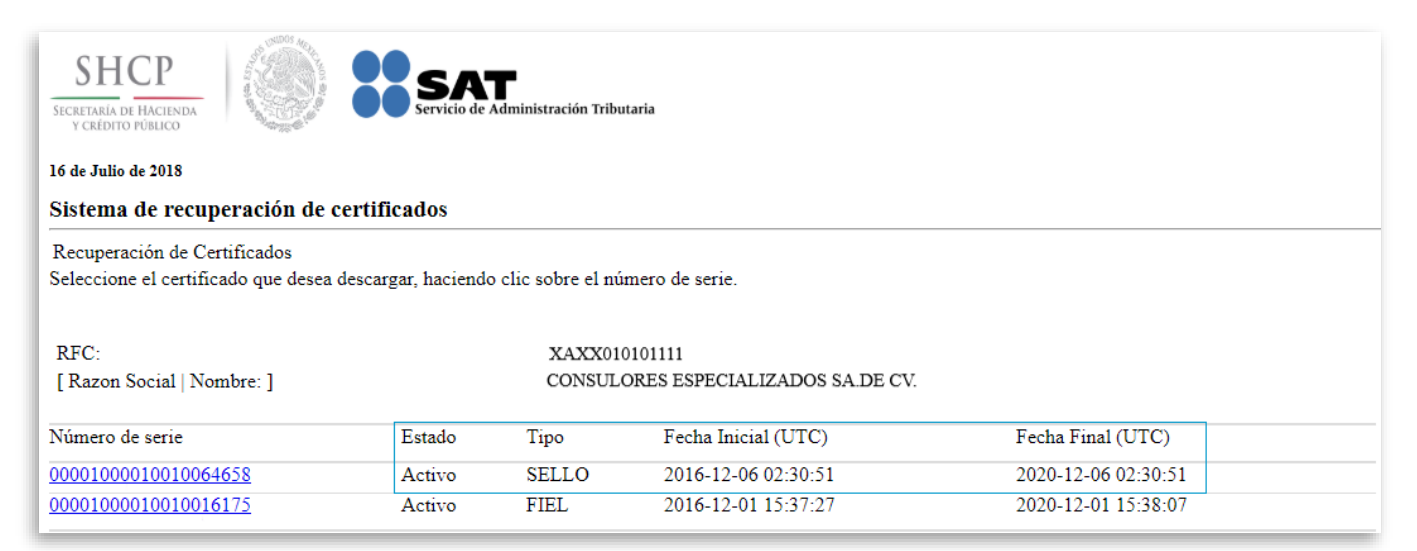

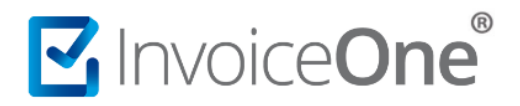

### **2. Soluciónalo.**

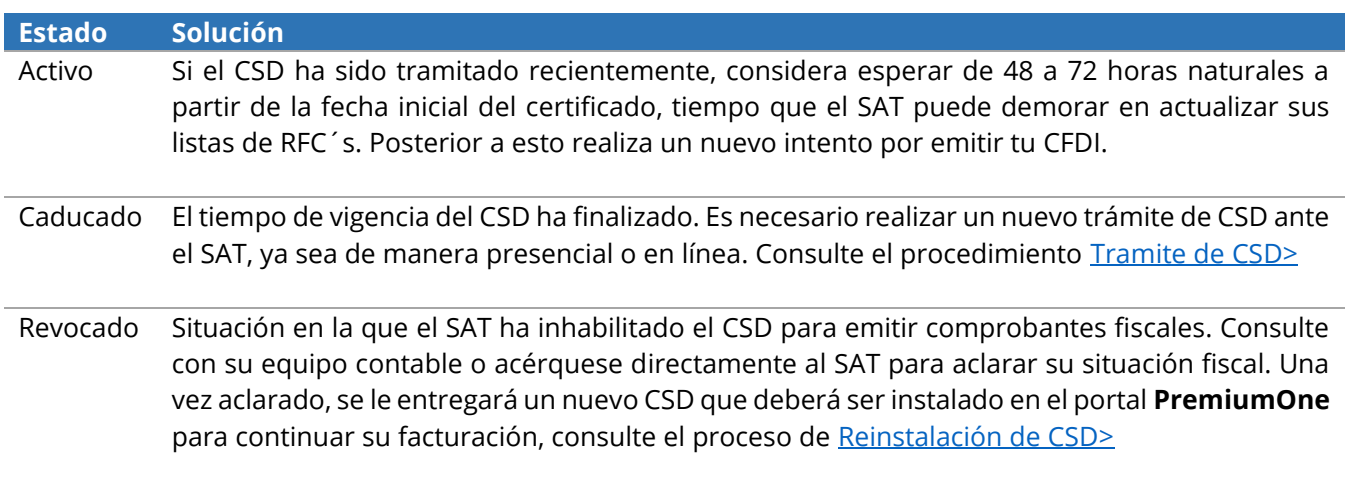

En caso de que ninguna de estas situaciones aplique en su caso, por favor contacta a nuestra Mesa de Servicio.